# MSS: Cascading Style Sheets for MATLAB Graphics

Timothy J. Wheeler

**Abstract**—The MATLAB programming environment features a rich suite of tools for scientific computation and data visualization. MATLAB also provides an interface for accessing and changing most of the properties of the built-in graphics objects. However, this interface demands that the user write many lines of code to achieve the desired visualization. Also, creating multiple visualizations with common properties often results in a great deal redundant code. The goal of this project is to create a toolkit, called MATLAB Style Sheets (MSS), that utilizes ideas from the Cascading Style Sheets to simplify the process of customizing MATLAB graphics. This report discusses which features of CSS were implemented in pursuit of this goal. The efficacy of the MSS toolkit is demonstrated with an example. Finally, some of the unimplemented parts of CSS are considered for inclusion in future work.

**Index Terms**—visualization, MATLAB, Cascading Style Sheets

#### **1 INTRODUCTION**

MATLAB is a flexible programming environment that features an interactive command prompt and a high-level programming language, which is geared toward numerical computation. MATLAB also provides a powerful suite of graphics objects that allows the user to create a wide variety of visualizations. The close integration of computation and visualization helps reduce the time spent manipulating data into the desired format for display.

Like most visualization software, MATLAB provides a full set of commands that automatically construct common visualization types, such as scatter plots, bar graphs, stacked area graphs, etc. Although it is convenient to quickly create a complete visualization, the default properties are not appropriate for every application. Fortunately, MAT-LAB provides an extensive low-level graphics API that provides access to nearly every property of a visualization. This API can also be used to add interactive behaviors to graphics objects. Thus, the user is free to create almost any type of visualization imaginable. However, the task of transforming MATLAB objects into the desired output often results in large amounts of redundant code. Section 2 discusses the general structure of the MATLAB Graphics API.

A similar situation arises in the realm of web development, where the content of a document is written in (X)HTML and the visual properties of the content are specified by style rules. While it possible to specify these styles in the HTML document itself, it often beneficial to separate the content of the document from its presentation. The key technology for achieving this separation is Cascading Style Sheets (CSS) [2]. With CSS, the style rules are separated from the content of the document and placed in a text file called a style sheet. CSS rules are applied to groups of HTML elements based on their types, attributes, and positions in the document tree. Hence, a CSS style sheet can be applied to any HTML document. Section 2 provides an overview of how CSS works and why it is useful.

The goal of this project is to develop a toolkit, called MATLAB Style Sheets (MSS), that utilizes the syntax and concepts of CSS to facilitate the process of customizing MATLAB visualizations. However, it is not possible to implement the entire CSS specification in a project of this magnitude. Hence, Section 4 describes which features of CSS are most relevant to the existing MATLAB graphics paradigm and how these features are translated into MATLAB concepts. Then, Section 5 discusses some of the key aspects of how these features are implemented as a system of MATLAB classes.

An example is presented in Section 6 to demonstrate the current capabilities of the toolkit, and then Section 7 presents some ideas for

• *Timothy J. Wheeler is with the Dept. of Mechanical Engineering, University of California, Berkeley. E-mail: twheeler@berkeley.edu* future work on MSS. In particular, MSS only implements a small portion of the rich CSS visual formatting model. Each additional feature of the visual formatting model that is implemented will make MSS significantly more powerful.

## **2 THE MATLAB GRAPHICS API**

MATLAB visualizations can be constructed by manually creating each individual graphics object (e.g., axes, line, patch) or by calling one of the many high-level commands that implement common visualization types, such as scatter plots and bar graphs. In either case, the figure object forms the canvas upon which the visualization is displayed, and all of the other graphics objects form a tree-structure with the figure object as its root.

## **2.1 Customizing Graphics Objects**

Once a visualization is created, the resulting graphics objects can be customized through an interface that exposes most of the object's properties. Each routine that creates a graphics object returns a unique number, called the object's handle, which the user can use to refer to that object. The syntax for obtaining the current value of a property is of the form

value = get(handle,propertyName)

where propertyName is a string that matches the name of a property. Similarly, the syntax for changing the value of a property is of the form

set(handle, propertyName, value)

Using these two commands, the user can change most aspects of a MATLAB visualization.

## 2.1.1 Modifying Groups of Objects

In addition to the basic set and get interface, MATLAB provides commands that perform common customization procedures while avoiding excessive calls to set and get. For instance, suppose the user wants to set the same property with the same value on a number of objects. To accomplish this, the user can gather the handles for each object in array, say handles, and modify all of the objects simultaneously by calling

set(handles, propertyName, value)

Similarly, objects can be constrained to always have the same value for a given property. The syntax for this linking operation is

linkprop(handles,propertyName)

*Final project report for Computer Science 294-10: Visualization, Spring 2010 semester.*

Then, the value is changed for all of the objects by calling set on any one of them. Although these commands may simplify some small examples, the user is still tasked with storing each handle in the handles array. For very large visualizations with many graphics objects, the likelihood of accidentally missing an object handle increases. Also, the commands necessary to collect the handles in an array adds more clutter to the source code.

An alternative solution, which avoids keeping track of all the required handles, is to set the default value for a property. This can be done at any level of the figure tree. That is, calling

set(handle,defaultPropertyName,value)

ensures that any descendents of handle that have the specified property will use value by default. This mechanism is a powerful way to change the properties of many objects with a small amount of meaningful code. However, this approach is limited in three ways: not all properties have a corresponding default value; the mechanism only applies to objects of the same type (e.g., axes); and the mechanism groups objects based on their position in the figure tree. Given these limitations, it is clear that this default-value interface only applies to certain special cases.

Another approach is the use the findobj command to retrieve a group of handles and then call set or linkprop, as above. The simplest way to call findobj is as follows:

```
handles = findobj(propertyName, value, ...)
```
This command will search the current figure for any graphics objects that have the property corresponding to propertyName with the value value. Since all graphics objects have the Tag property, the user can group objects by their Tag and then easily retrieve them all with one command. Unfortunately, this mechanism restricts a given graphics object to belong to only one Tag-group.

Although each of these commands can simplify the process of customizing MATLAB graphics, they all have major limitations. One of the chief goals of MSS is to provide a more convenient framework for specifying property value pairs. Borrowing from the realm of web design, MSS utilizes the syntax of the CSS specification to achieve this goal. Section 4 describes how CSS improves upon the techniques mentioned in this section.

## **2.2 Positioning Graphics Objects**

The MATLAB interface for positioning graphics objects is simple to define but complex to use. In general, the position of an object is determined by a set of coordinates that refer to a documented reference point. The most common example of this is the axes object. The position of an axes object is an array of the form  $[x, y, w, h]$ , where  $(x, y)$ is the absolute position of the lower-left corner of the axes relative to the lower-left corner of the parent (a figure or uipanel), and *w* and *h* are the width and height of the axes, respectively. Each of these variables can be specified as a fixed length or a fraction of the parent's width and height. Assuming that axes position is specified in units of pixels, the following code is used to change the axes width to 300px:

```
p = get(axesHandle,'Position');
p(3) = 300;set(axesHandle,'Position',p);
```
This example demonstrates how even the simplest change involves multiple lines of code.

There are a few objects whose positions are specified qualitatively. For example, the string 'NW' positions a legend object in the upperleft corner of the parent axes.

# **3 CSS OVERVIEW**

The Cascading Style Sheets (CSS) specification [2] is a document written by the World Wide Web Consortium that defines a programming language, which is used to describe the presentation of a structured document. CSS is most commonly used to describe the presentation of web documents written in HTML or XHTML, but the majority of the specification can be applied to any tree-structured document that is visually rendered.

# **3.1 Document Tree and Style Sheets**

Applying CSS involves two main components—a tree of elements and a style sheet that determines the values of certain properties belonging to those elements. In particular, a style sheet is a text document that lists rules of the form:

```
selector {
  property: value;
}
```
Here, selector is a string that specifies which elements of the document tree are to be modified; property is a string that corresponds the name of the property to be changed; and value is a string that describes the desired value of that property. Also, rules may be combined into compact rulesets as follows:

```
selector1,
selector2,
...
selectorM {
   property1: value1;
   property2: value2;
   ...
   propertyN: valueN;
}
```
In general, the set of elements selected by the string

selectorA, selectorB

is the union of those elements selected by selectorA with those selected by selectorB.

#### 3.1.1 Types of Selectors

CSS selectors match elements in the document tree based on the element type, attributes of the element, or the element's position in the document tree relative to another element. There is also a universal selector  $*$  which matches all elements in the document tree. We give a brief summery of each type of selector here and refer the reader to the CSS specification for more details [2].

- Type selectors are simply the name of the desired element type.
- Attribute selectors modify type selectors as follows:

```
mytype[attribute]
mytype[attribute=value]
```
The first selector matches all elements that possess the desired attribute. The second selector refines the first by requiring that the desired attribute have the specified value.

For two special attributes, ID and class, CSS has a more compact syntax. There can be only one element in a document tree with a given ID value. The syntax for the ID attribute is

```
mytype#uniqueid
#uniqueid
```
The first selector matches the element of type mytype that has the ID attribute equal to uniqueid, and the second selector matches the element with ID=uniqueid. Given a single document tree, these two selectors are redundant. However, applying these selectors to multiple documents could yeild different results.

The class attribute, on the other hand, does not have to be unique. Many elements can be in the same class, and a given element can be in many classes. The special syntax for classes is

```
mytype.class1.class2
.class1
```
The first example matches elements of type mytype that are in class1 and class2. The second example matches all elements that are in class1.

• The position-based selectors match elements in the document tree based on descendent-ancestor, parent-child, and sibling relationships. These selectors are of the form

$$
\begin{array}{c}\n\text{a} & \text{b} \\
\text{a} & \text{b} \\
\text{a} & \text{+} & \text{b}\n\end{array}
$$

Here, a and b can by any of the aforementioned type or attribute selectors. The first example matches all elements corresponding to b that have some ancestor corresponding to a. In the second example, the b elements must have their parent among the a elements. The last example, matches any b element that has an adjacent element (on the left) that matches a.

The CSS syntax also supports nearly any combination of selectors. For example,

a.b.c  $d \neq 0$  + g.h[i=j]

Hence, the CSS selector syntax is a powerful and compact way to select intricate sets of elements in the document tree. The CSS specification also provides for other more advanced selector types, but this report focuses on the selectors described above.

#### **3.2 Visual Formatting with CSS**

The CSS specification also has a detailed visual formatting model that specifies how to render objects in a given medium (e.g., web browser, printed page). At the core of this formatting scheme is the CSS box model, which is briefly described in Section 3.2.1. Essentially, each element is contained in a box that is surrounded by padding, borders, and margins. These boxes of content are then rendered on the page based on the display and position attributes. Section 3.2.2 provides an overview of the CSS layout mechanism. Because the CSS visual formatting model is so extensive, Section 3.2.2 only discusses those features that are relevant to the current version of the MSS toolkit.

## 3.2.1 Box Model

The CSS box model consists of four parts: a content area, padding, borders, and margin (see Figure 1). The content area is described by the element's width and height attributes. These attributes may be explicity specified by the user as a physical length or a percentage of the containing block's content area dimensions. Also, these attributes may have the value *auto*, in which case the dimensions of the content area are implicity determined by nature of the element's content and the size of the containing element.

Around the content area, there is a rectangular area of padding. The padding area has the same background as the content area. The size of the padding is determined by the attributes padding-top, padding-right, padding-bottom and padding-left, which do not have to be equal. provides the shortcut attribute padding to specify all four of these attributes simultaneously. The behavior of the padding attribute is illustrated by the following examples:

```
some-selector { padding: 10px; }
some-selector { padding: 10px 5px; }
some-selector { padding: 10px 5px 0; }
some-selector { padding: 10px 5px 4px 6px; }
```
The first example sets the padding equal to 10px on all four sides. The second example sets the top and bottom padding to 10px and the left and right padding to 5px. The third example sets the top padding 10px,

the right and left padding to 5px, and the bottom padding to 0. The last example sets all four padding dimensions in the following order: top, right, bottom, left (i.e., clock-wise).

Each side of the box model border has a width, color, and style. The border-top-width, border-right-width, border-bottom-width, and border-left-width attributes are nonnegative lengths or percentages. The border color attributes (border-side-color) are specified as a known color name (e.g., 'red') or a hexadecimal representation of a color in RGB space (e.g., #2a3b4c). The border style attributes (border-side-style) are specified as by a keyword (e.g., solid, dotted, dashed). Like the padding shortcut above, the attributes border-width, border-color, and border-style are used to specify all four side simultaneously. For borders, CSS also provides an additional shortcut, border that specifies all of the border properties in one command.

The margin of the box model defines the distance between the border of an element and the borders of its neighbors. Each margin attribute (margin-side) is either a length, a percentage, or the keyword *auto*. Unlike padding and borders, margins can have negative values. The interpretation of the margin values depends on the positioning scheme (see Section 3.2.2 for a general discussion and [2] for details). The CSS syntax includes a shortcut attribute margin that defines all margins simultaneously.

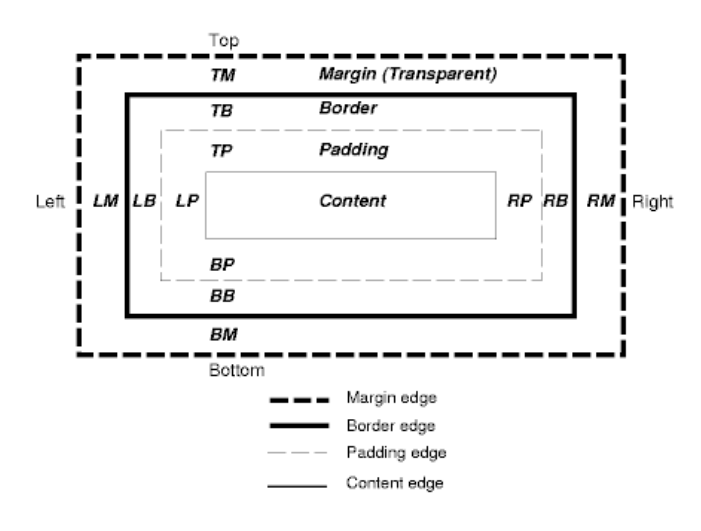

Fig. 1. The CSS box model (image taken from [2]).

## 3.2.2 Visual Formating Model

The CSS specification precisely describes a powerful visual formatting model. Describing every aspect of this model—even in general terms—is beyond the scope of this report (see [2] for details). Hence, we describe only those features of the model that are mimicked by MSS.

The first relevant concept is the *positioning scheme*, which specifies what algorithm is used to compute the position of the elements. When an element's position attribute is set to *static* (the default) or *relative*, the position of the element is computed according the *normal flow* rules. If position is *absolute* or *fixed*, the element's position only depends on the containing element (i.e., the element does not interact with its siblings). Finally, if position is *float*, the element "floats up" through the normal flow of elements, potentially displacing some of its siblings. In the sequel, we will focus on the normal flow of elements.

In addition to the position attribute, elements also have a display attribute that determines how they interact with the positioning scheme. For example, within the normal flow context, elements can be in a *block-formatting context* or an *inline-formatting context*. Block-formatted elements are positioned vertically, each one directly above the next. On the other hand, inline-formatted elements

are positioned left-to-right. The resulting line of elements is "broken" into mutliple lines, so that each line fits within the containing element. Then, each line is treated as a block-formatted element.

The rules of the block- and inline-formatting contexts determine where each element belongs in the normal flow. Elements with their position attribute set to *static* are then rendered in their computed position, while elements with their position set to *relative* are translated relative to their computed position before rendering. Thus, relatively positioned elements leave a "gap" in the normal flow, where they would have been rendered. The relative translation dependes on the user-specified properties top, right, bottom, and left. CSS specifies rules for resolving conflicts when these dimensions are inconsistent (e.g., left and right both have positive length).

## **4 APPLYING CSS TO MATLAB GRAPHICS**

As stated in Section **??**, the general purpose of the MSS toolkit is to implement the powerful features of CSS in MATLAB. For some CSS functionality, the translation into MATLAB graphics objects is quite natural. However, implementing all of CSS in MATLAB would require extensive modification of the graphics API, which is beyond the scope of this project. The design of MSS presented in this report is an attempt to achieve as much of the power of CSS as possible without making the toolkit too complex. The following sections describe how this compromise is carried out in each portion of the problem domain.

#### **4.1 Selecting Groups of Objects**

Since MATLAB organizes its graphics objects into a tree, the CSS selector syntax provides a natural way to specify groups of graphics objects. Conceptually, the properties of MATLAB objects correspond to the attributes of CSS elements. The notion of a CSS element type is equivalent to the Type property of MATLAB graphics objects. However, the special CSS attributes ID and class require more effort to implement in MATLAB. The MATLAB Tag property is semantically similar to the ID attribute. Hence, MSS provides the same functionality as the ID attribute by restricting the Tag property to be unique. MSS also implements the CSS class concept. Because class is an important built-in MATLAB function, MSS uses the term *clique* instead. MATLAB graphics objects are equipped with the methods addToClique and isInClique.

With the modifications described above, MMS implements type, class (clique), ID (Tag), descendent, child, and next-sibling selectors. However, MSS does not implement selectors for general attributes, pseudo-classes, or pseudo-elements. Another difference is that MSS tags and clique names cannot contain hypens.

# **4.2 Positioning Graphics Objects**

Positioning graphics objects in the MATLAB figure window can be a tedious task. While each object can be precisely placed, the process of computing the correct lotcation is often painstaking and repetitive. Hence, MSS adds a higher level API, which implements some of the CSS visual formatting model and translates the layout to lowlevel MATLAB coordinates. Because the visual formatting model is the most complex part of the CSS specification, MSS only implements a small portion of the functionality. MSS elements have margins, borders, and padding properties that are, for the most part, consistent with the CSS box model. The only difference is that the MSS box model does not implement the CSS margin collapsing scheme (see [2] §8.3.1). Also, elements in MSS can have display modes of *block* and *inline-block*, and all position modes are set to *static*. This ensures that all MSS elements are positioned according to the normal flow rules.

One important issue that arises in trying to translate CSS to MAT-LAB objects is the TightInset property of axes objects. As shown in Figure 2, the Positon property specifies the location of the plot box (the green line), and TightInset specifies the relationship between the plot box and the smallest box (the red line) that contains the axes title, labels, and plot box. The OuterPosition box (the yellow line) defines a region of empty space (similar to CSS padding) around the TightInset+Position box. Given these definitions, it is not clear which box should be used as the CSS content area (see

Figure 1). If we use OuterPosition as the content area, then the empty space around TightInset+Position is ambigously defined by the MATLAB default behavior, rather than the user. On ther hand, if we use TightInset+Position as the content area, labels of varying width make it impossible to accurately specify the dimensions of the plot box in terms of the content area, padding, borders, and margins. For example, suppose one axes has single-digit y-axis tick labels (e.g., 1, 2, 3) and another axes has much longer y-axis tick labels (e.g., -100.2, -100.4). If we adjust these axes so that their TightInset+Position boxes coincide, the second axes must have a smaller plot box to make room for the longer labels. Although both of these options lack full user control of the axes placement, taking the TightInset+Position box to be the content area makes it possible to position the axes at the very edge of a figure. The ambigous space defined by OuterProperty prevents such placement.

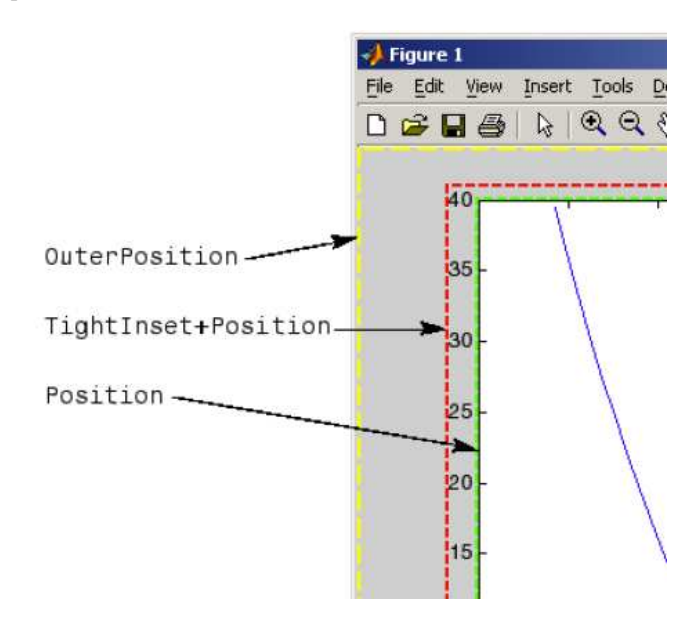

Fig. 2. Detail view of the MATLAB axes positioning model. (Image taken from [1] §10-9.)

#### **4.3 Cascading of Styles**

In CSS, there can be many selectors that refer to the same element. CSS uses a set of rules to compute the importance and specificity of each selector to determine which rules take precedence. Although this mechanism may provide more flexibility in how style sheets are combined, it introduces additional complexity that seems to contradict the goal of making it easier to customize MATLAB visualizations. Therefore, in MSS, rules are parsed and applied in the order in which they appear in the source file (i.e., any rule that appears later can override or undo previous rules). Also, MSS elements do not inherit any properties from their ancestors.

#### **5 IMPLEMENTATION OF MSS**

#### **5.1 Integration with Built-In Classes**

To make the toolkit easier for beginners to use, MSS is implemented as a MATLAB package. This package includes various objects (e.g., MSS.figure and MSS.axes) and package functions (e.g., MSS.gcf and MSS.gca) that override the built-in MATLAB commands. Hence, the following code will create a new MSS.figure rather than a MATLAB figure:

```
import MSS.*
f = figure();
```
Existing programs can make use of MSS by simply placing one import statment at the beginning of a file.

## **5.2 The Graphics Tree and the Layout Tree**

At the heart of the MSS tookit is the MSS.TreeNode class. This class implements the basic functionality of a tree, including methods to add children, remove children, and check for parent-child relationships. Because MSS.TreeNode inherits from the MATLAB handle class, each node only needs to store references to its parent and chilren nodes. Thus, each node contains enough information to traverse the entire tree. This is particularly useful in implementing the hasDescendent method, which corresponds to the CSS descendent selector.

Roughly speaking, each MSS. figure object consists of two trees of MSS.TreeNode objects. The first is the graphics objects tree, which corresponds to the default tree layout of MATLAB graphics objects. Each of the overload graphics objects (figure, axes, lineseries, and text, as well as the grid object inherit from MSS.TreeNode. Hence, the figure is the root, each axes is a child of the figure, and so on. The primary role of this tree is to facilitate "selecting" elements with CSS selectors.

The second tree serves as the network through which positions and dimensions are transmitted as MSS computes the figure layout. The nodes of this tree are MSS.Box objects that inherit from MSS.TreeNode. The MSS.Box object is responsible for storing the box model attributes (padding, borders, margins) and applying the CSS visual formatting rules.

These two trees are linked together through the MSS. figure and MSS.axes objects, which each contain a reference to a MSS.Box object. Essentially, the graphics objects relay style information (e.g., width, borders) to the boxes and the boxes set the position of the graphics objects.

#### **5.3 Enhanced Grid Object**

The concept of the MSS toolkit is founded on the idea that MATLAB graphics objects are thoroughly customizable. However, the MAT-LAB support for grid lines on axes leaves much to be desired. Therefore, the MSS toolkit attemtps to remedy this problem by providing a MSS. grid object, which is a child of MSS. axes. The MSS. grid object draws fully customizable horizontal and vertical grid lines on the parent axes with the following properties:

```
XGrid, YGrid
XColor, YColor
XLineWeight, YLineWeight
XStyle, YStyle,
```
The XGrid property takes the values 'off' and 'on', XColor is a MATLAB ColorSpec, XLineWeight is a positive scalar, and XStyle is one of  $-|-|-|$ . :. Of course, the respective Yproperties take the same set of values. The example in Section 6 shows the MSS.grid object in use.

#### **5.4 Parsing Style Sheets**

MSS style sheets are plain text files. The entire style sheet file is read into a string and is broken into chucks of selectors and declarations. Unlike CSS, the MSS parsing algorithm does not automatically close statements. For instance, if the text

```
axes > grid {
  XColor: r;
   YColor: g
```
occurs at the end of a file, CSS will interpret this as a well-formed ruleset

```
axes > grid {
   XColor: r;
   YColor: g;
}
```
MSS, on the other hand, rejects this as invalid syntax. This strict interpretation of the syntax allows the MSS. StyleSheet object to more easily parse the text with regular expressions by searching for special characters  $({\ \ ; \ \ }; {\ \ ; \ \ }).$ 

# **6 EXAMPLE**

To demonstrate the usefulness of MSS, we show how a MATLAB visualization can be re-styled to suit different target media. Consider the simple array of small multiples shown in Figure 3. This figure is generated by the script example.m, which is included with MSS. The basic form of the script is

```
import MSS.*
f = figure();
```
% commands to plot the data

f.apply('presentation.mss')

Because this image will most likely be projected on a screen, the figure has a landscape aspect ratio and the background colors are dark. Figure 4 shows a detailed view of this figure. Vibrant colors are used to make the plotted line and the x- and y-axes stand out from the background. The grid lines are slightly darker than the plot box, which prevents them from competing with the plotted line.

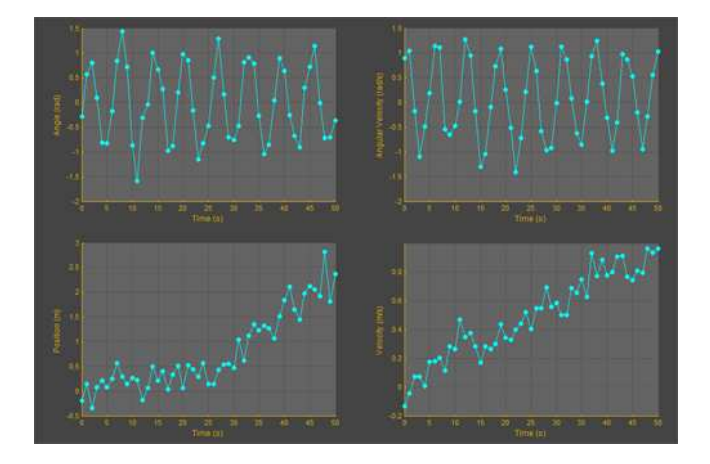

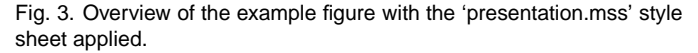

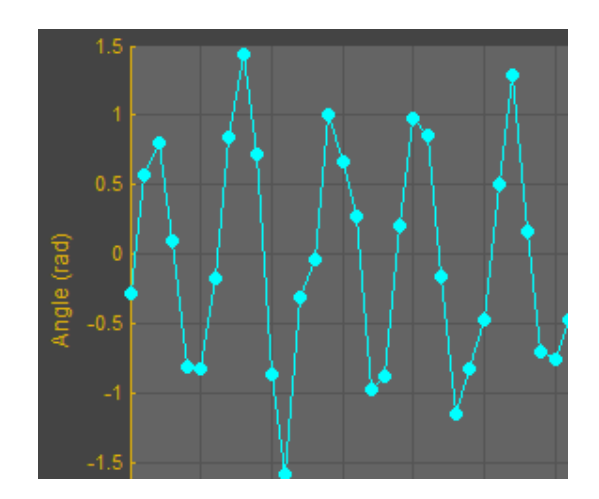

Fig. 4. Detail view of the example figure with the 'presentation.mss' style sheet applied.

Figure 5 shows a detail view of the figure after executing the oneline command

f.apply('web.mss');

This style sheet uses the same layout, but changes the colors of the elements. Such a style sheet could be used to match the figure to a website's color scheme.

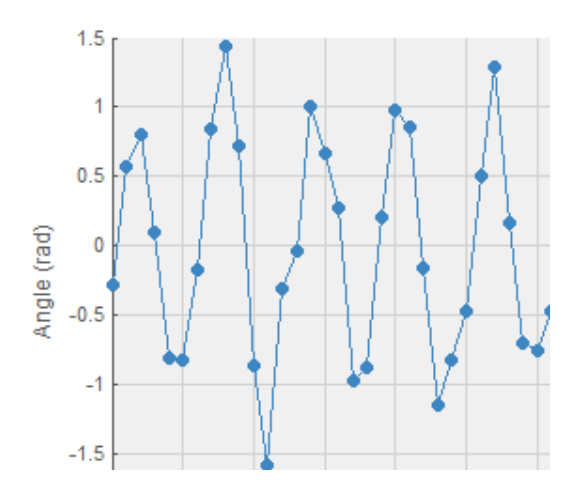

Fig. 5. Detail view of the example figure with the 'web.mss' style sheet applied.

Figure 6 shows a detail view of the figure with handout.mss applied. This style sheet specifies that the figure dimensions match a sheet of letter paper in portrait orientation. Here, all color has been removed so that the figure can be printed in black and white. Also, the text in the figure is displayed in Times New Roman, which may be more suitable for printed media.

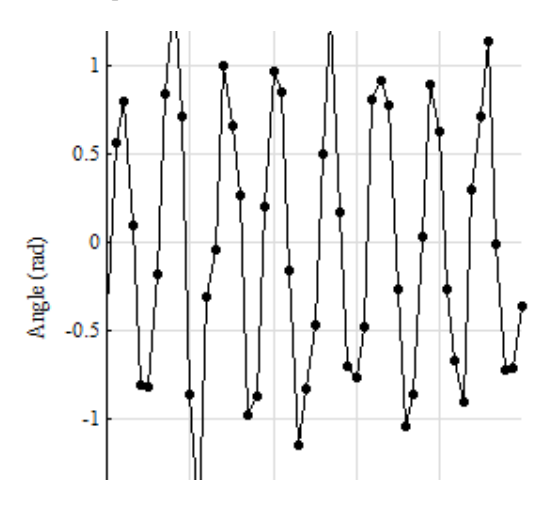

Fig. 6. Detail view of the example figure with the 'handout.mss' style sheet applied.

Figure **??** shows a detail view of the figure with paper.mss applied. This style sheet is similar to handout.mss in that the colors are black and white and the fonts have serifs. However, this figure is narrow and tall to accommodate the narrow columns of a two-column paper. The axes objects have their display property set to block to ensure that the small multiples are arrayed vertically.

#### **7 FUTURE WORK**

#### **7.1 The MSS Visual Formatting Model**

The current version of MSS only implements a primitive subset of the CSS visual formatting model. The most natural addition to the MSS visual formatting model would be the abosolute positioning scheme. Without this scheme, there are some layouts that MSS cannot produce. Also, the relative, and float positioning schemes would make it possible for MSS to achieve the same layout in a number of ways. While this may seem like unnecessary complexity, the flexibility provided

Currently, MSS does not yet support percentage lengths. This omission greatly simplifies the CSS layout algorithms (see [2] §10), but it

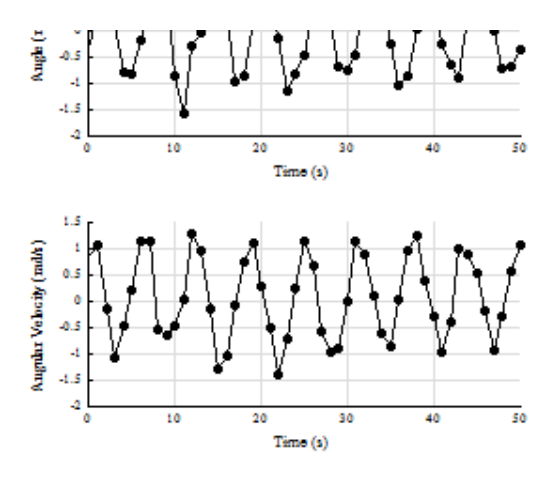

Fig. 7. Detail view of the example figure with the 'paper.mss' style sheet applied.

obviously limits the power of MSS layouts. In interactive visualizations, lengths specified as percentages adjust accordingly as ancestor elements change shape and size. The resulting dynamic layout, called a fluid layout, can easily adapt to various target media while maintaining the same structure.

#### **7.2 Collapsing Margins**

Due to time constraints, the CSS concept of collapsing margins was omitted from MSS. However, there are number of applications where collapsing margins are indispensible. Consider the example shown in Figure 8. The #red and #blue elements have equal, non-auto margins (indicated by the partially transparent areas) on all four sides. However, because of CSS margin collapsing, the distance between the two elements is equal to the margin above #red and below #blue. This even distribution of space creates a visually appealing layout that is difficult to achieve otherwise. It is possible to mimick this effect by specifying a top margin of 0 for #blue. However, this approach assumes that #blue will always be below #red. Making such *a priori* assumptions limits the reuse of style sheets and couples the presentation to the structure of the document. Therefore, the collapsing margin feature of CSS would enhance the generality of MSS layout model.

## **7.3 Text Box Object**

Another useful addition to the MSS toolkit would be a text box object. That is, an object that displays text on a figure and behaves according to the CSS box model. The existing MATLAB text objects are absolutely positioned with respect to a parent axes, because they are designed to annotate the axes.

#### **8 CONCLUSIONS**

MATLAB is a useful tool for creating visualizations, because it supports intense numerical computation (i.e., "data wrangling"), simple creation of common chart types, and thorough customization of the primitive graphics objects. The goal of this project is to develop a mechanism that achieves a high degree of customization while avoiding a lot of redundant, tedious coding. Of course, there are many ways to build upon MATLAB's low-level graphics API to create a more intuitive interface, but CSS provides a consistent, well-documented system of powerful tools that have proven their usefulness in the realm of web development. The MSS toolkit is a first attempt at bringing the power and logic of CSS to bear on the problem of customizing MATLAB graphics. Although the current version implements enough of CSS to demonstrate the usefulness of the concept and create simple visualizations, implementing more of the CSS standard will add significant value to the MSS toolkit.

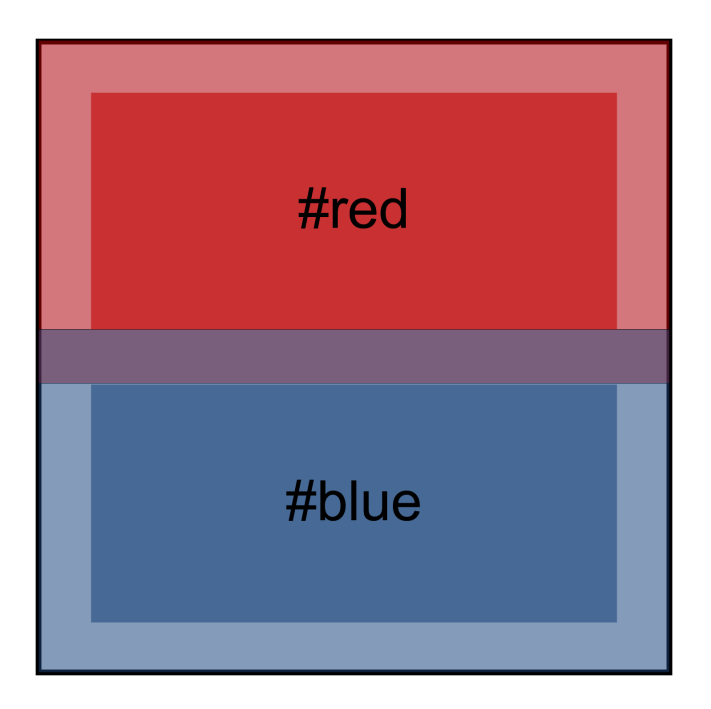

Fig. 8. A simple example of margin collapsing. Note that the two margins have collapsed into one purple area.

# **REFERENCES**

- [1] The MathWorks. *MATLAB 7 Documentation: MATLAB Graphics*, 2010.
- [2] World Wide Web Consortium. *Cascading Style Sheets Level 2 Revision 1 (CSS 2.1) Specification: W3C Candidate Recommendation 08 September 2009*.